# **Crear un CMA Profesional Utilizando Matrix**

## **Objetivo del curso:**

Utilizar Matrix para investigar, personalizar y crear un análisis comparativo de mercado (CMA) que pueda ser utilizado por compradores y vendedores como información para la toma de decisiones.

# **Investigación:**

Antes de acudir a una cita de listado, debe estar preparado e investigar. Esta investigación es todo, desde la confirmación de la propiedad, los impuestos y la información de registro público, ver la propiedad, la actividad del mercado, y la competencia. Alguna información adicional que es importante para su CMA es la propiedad en pies cuadrados, tamaño del lote, información de la piscina, las zonas escolares, los días actuales en el mercado de la zona, y el precio de lista por pie cuadrado.

# **Preparación:**

Cuando acuda a la cita para el listado, deberá tener lo siguiente:

- Presentación del listado
- CMA
- Acuerdo de listado
- Formulario de entrada de datos
- Declaraciones u otros documentos que el vendedor deba firmar

# **CMA vs Tasación:**

Un CMA es preparado por un agente o corredor con licencia para ayudar a determinar un valor justo de mercado.

La tasación la realiza un tasador autorizado contratado por el banco para asegurarse de que no está prestando más de lo que vale la propiedad.

## **Ajustes:**

## *\*Cualquier ajuste realizado en un CMA debe ser aprobado por su agente o gestor\*.*

Los ajustes se realizan siempre en el inmueble comparable y nunca en el objeto de la tasación. Si el bien comparable tiene algo que el objeto de la tasación no tiene, se le aplicará una deducción. Si el bien comparable no tiene nada y el objeto sí, se produciría un aumento en el bien comparable.

Para obtener la mayor cantidad posible de datos de propiedades comparables, cuantos más comparables mejor. El objetivo es obtener al menos 12 de 4 listados activos, 4 pendientes y 4 vendidos. Aunque no siempre sea posible, intente encontrar el mayor número posible de propiedades similares.

## **Factores que deben tenerse en cuenta:**

Los dos factores más importantes que hay que tener en cuenta a la hora de crear un CMA son el estado del inmueble en cuestión y la competencia actual.

Otros factores que pueden afectar al valor son la ubicación, el mercado, la antigüedad de la propiedad, el vecindario y las mejoras que se hayan realizado.

Otras variables que deben tenerse en cuenta al buscar propiedades comparables son los metros cuadrados, el año de construcción, la piscina, los dormitorios, los baños, el garaje y las características de la comunidad.

#### **Personalice su Matrix CMA:**

Para dar un aspecto profesional a su CMA, deberá configurar su encabezado y la información del CMA. Para ello, siga los pasos que se indican a continuación: En Matrix, haz clic en la flecha desplegable situada junto a tu nombre en la esquina superior derecha y selecciona **Configuración**.

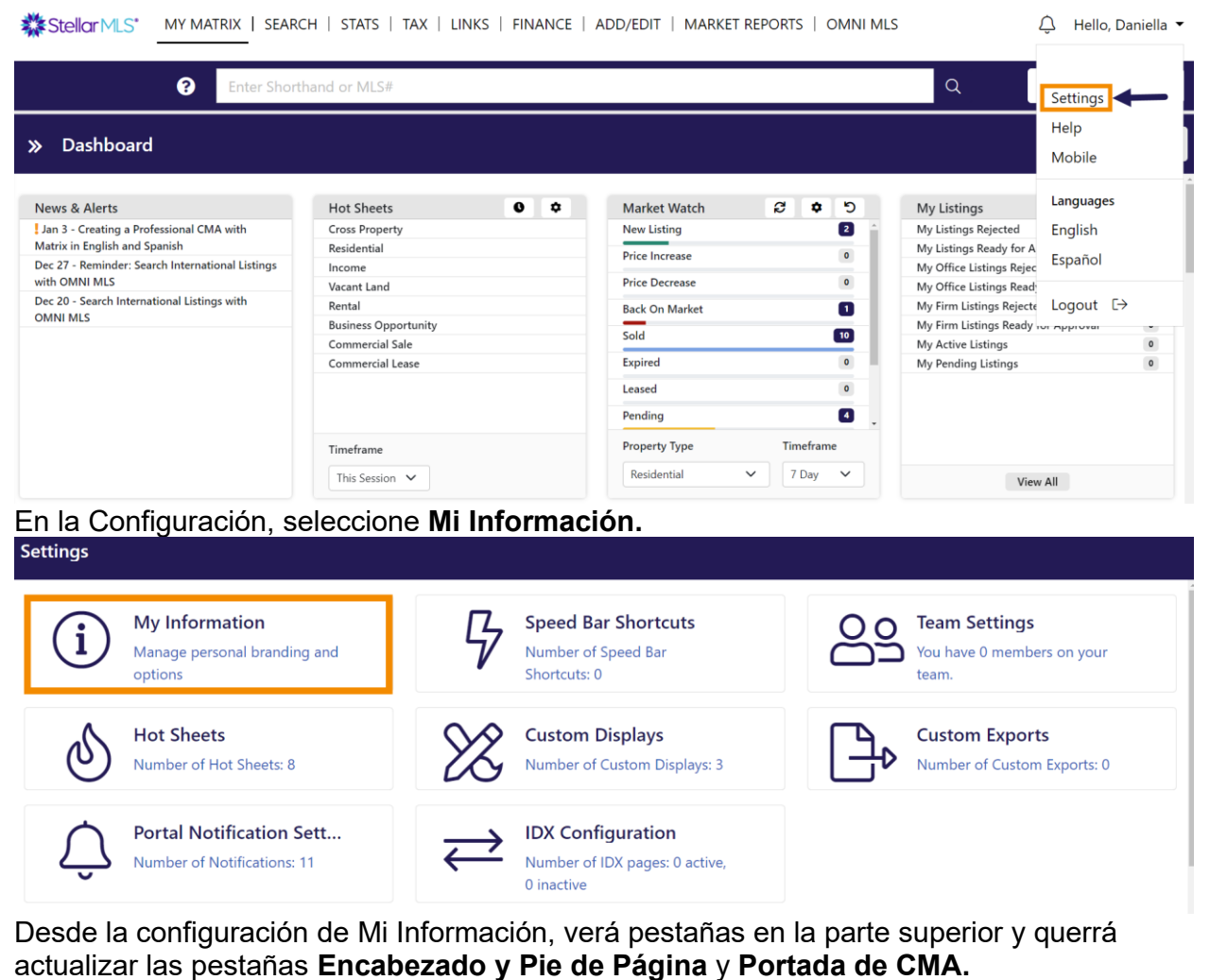

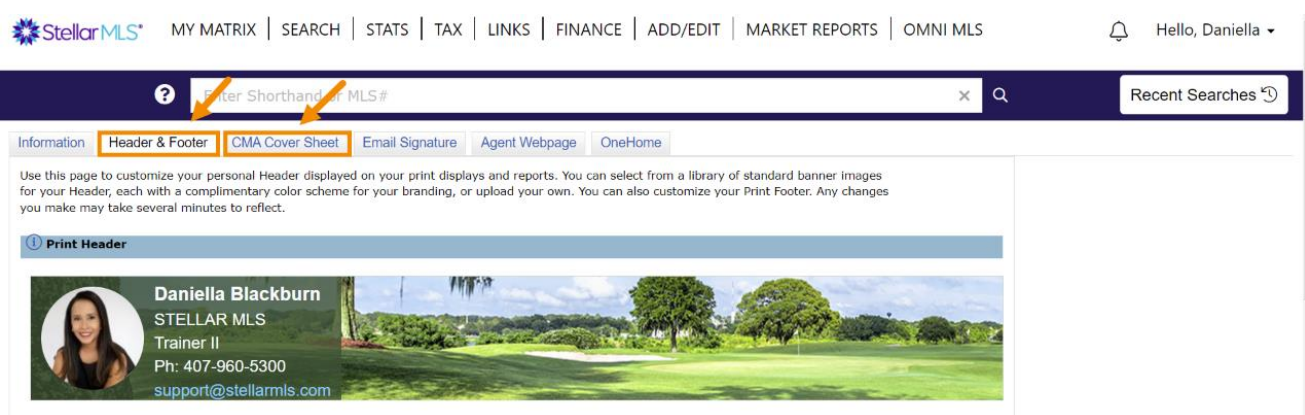

En la pestaña **Encabezado y Pie de Página,** elija la imagen de banner que desee en su CMA y guárdela en la parte inferior.

Después de guardar la imagen del banner, elija la pestaña de la **Portada del CMA** y asegúrese de que su información es correcta, ya que así es como aparecerá en su CMA. Realice los cambios necesarios y guarde.

*\*Nota: Puedes volver en cualquier momento y cambiar la imagen y la información del banner.* 

Su CMA está ahora personalizado con su marca e información de contacto Para crear su CMA tiene 2 opciones dentro de Matrix.

**Opción 1:** Matrix encuentra Propiedades Comparables ( También conocido como: El Botón Fácil)

Esta opción es fácil y Matrix encuentra propiedades comparables por usted. Para empezar, busque la propiedad en cuestión en un registro público de Matrix.

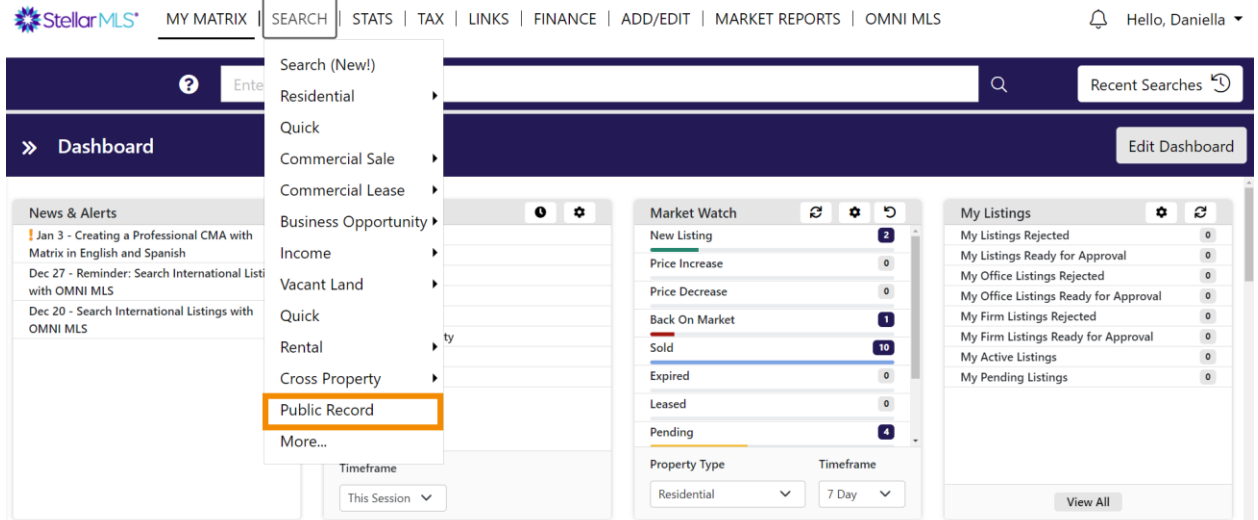

Una vez seleccionada la búsqueda de registros públicos, introduzca la dirección de la propiedad en cuestión y pulse en resultados.

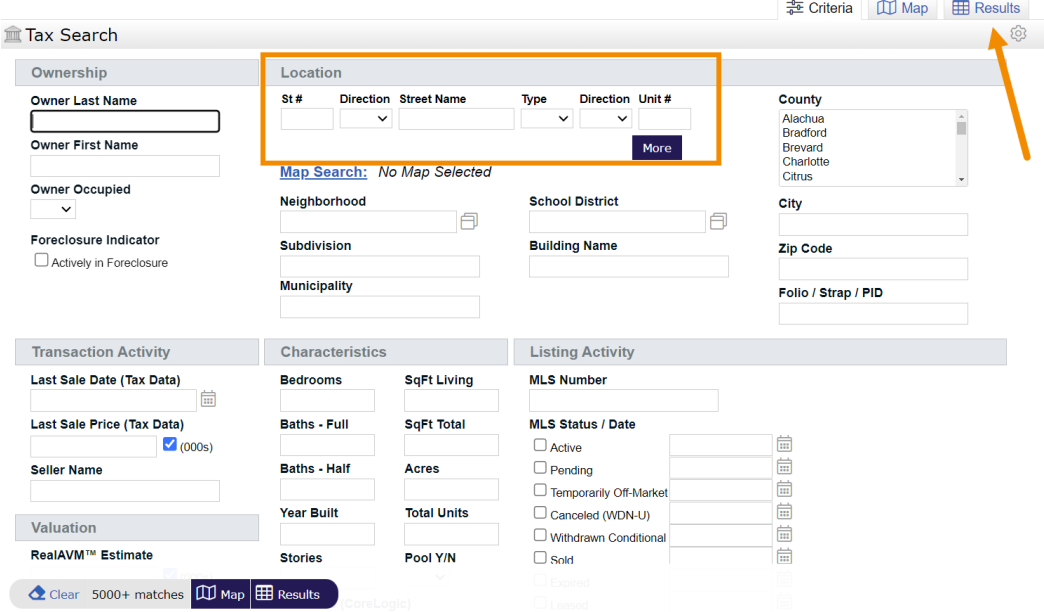

Seleccione el número de identificación fiscal (folio/identificación) para seleccionar la propiedad en los resultados. Una vez que aparezca la información de la propiedad, seleccione el botón **Ver propiedades comparables.** 

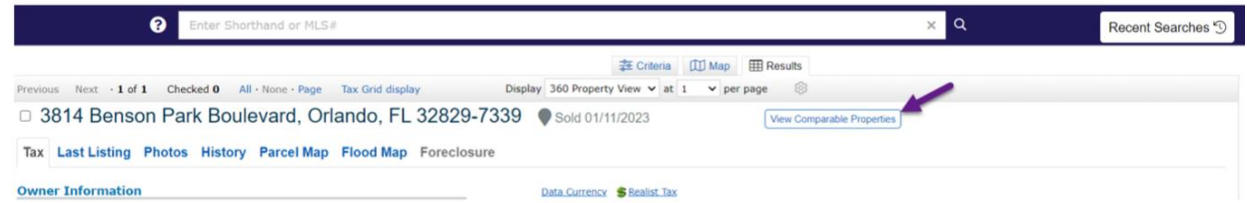

Una vez que aparezcan los resultados, haga clic en la etiqueta de la columna Estado para organizar los resultados por estado y, a continuación, seleccione las propiedades que desee eliminar y elija **Eliminar** seleccionados en la parte inferior.

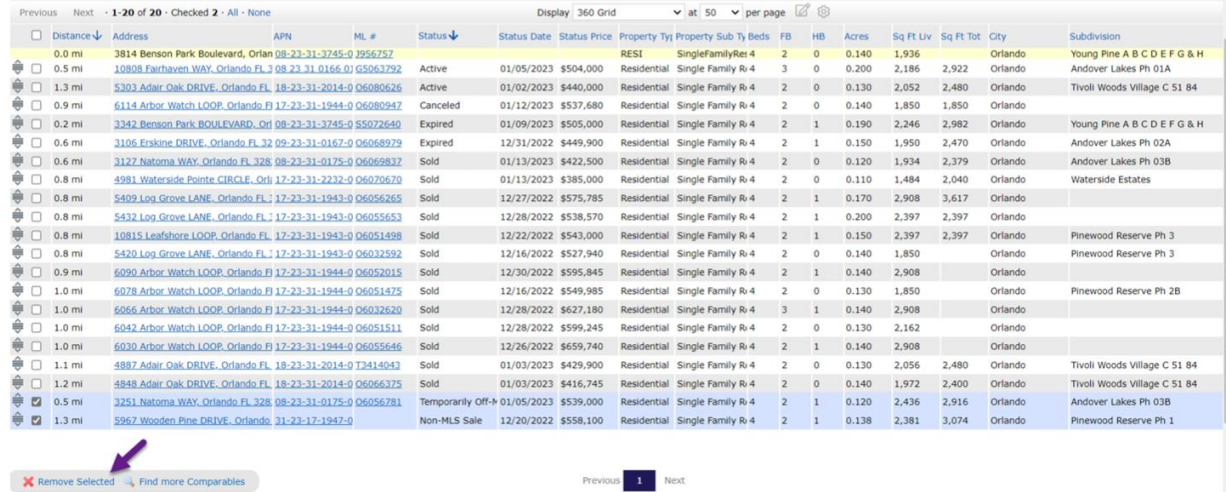

Una vez que tenga las propiedades restantes, puede **Buscar más comparables** en la parte inferior de la pantalla si es necesario y, a continuación, editar los criterios, el estado, etc. para obtener más resultados.

Una vez que tenga todas las propiedades que necesita, selecciónelas y elija **Crear CMA** en el menú.

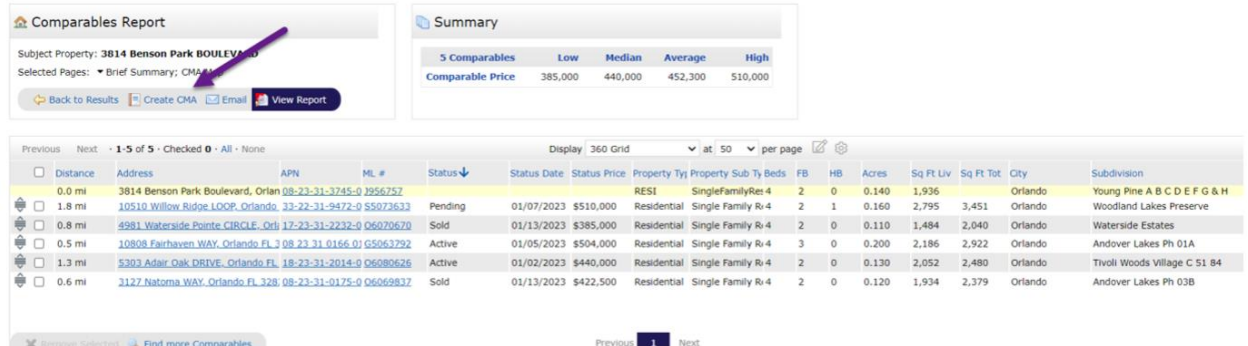

Una vez creado el CMA, trabajará con las pestañas de izquierda a derecha para crear su CMA.

Una vez completadas las pestañas puede completar y/o guardar el CMA. Después de terminar, puede ver, enviar por correo electrónico o imprimir el reporte de CMA para su cliente. Cualquier CMA guardado se puede encontrar bajo el contacto del cliente o desde **Mi Matrix.** 

Puede editar, imprimir o eliminar los CMA en cualquier momento una vez realizados.

#### **Opción 2:** Usted encuentra las propiedades comparables

Comenzará su búsqueda de propiedades comparables realizando una búsqueda rápida residencial en Matrix. Seleccionará los estados de los que desea obtener información e introducirá la dirección de la propiedad en cuestión en el campo Ubicación de la búsqueda en el mapa, como se muestra a continuación, y seleccionará los resultados.

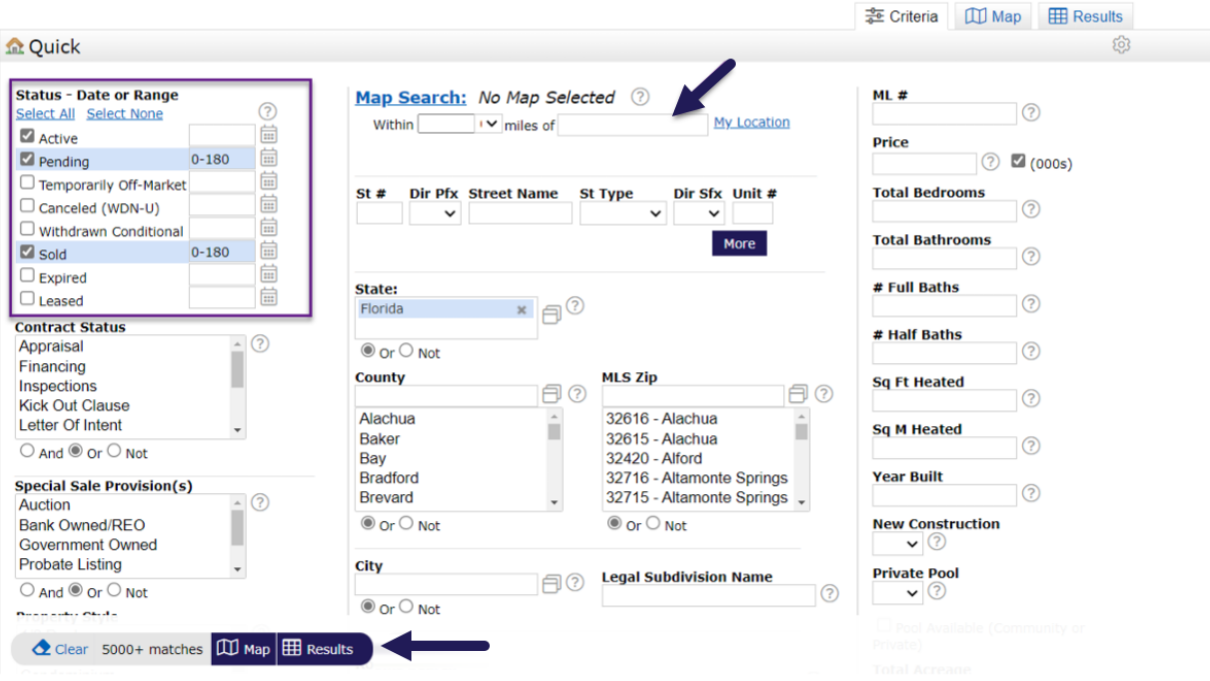

De los resultados, seleccione los que desee utilizar en su CMA y elija CMA en el menú de acciones de la parte inferior.

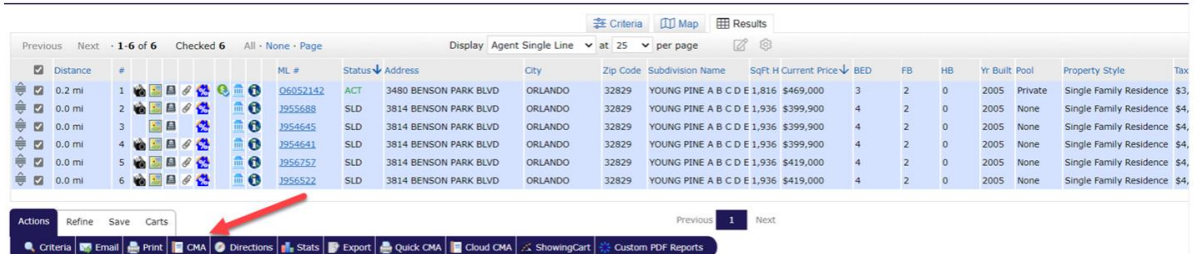

Trabaje con las pestañas de izquierda a derecha. La pestaña **Asunto** tendrá un aspecto diferente, ya que no comenzó con una búsqueda de registros públicos. En la pestaña **Asunto**, seleccione *Buscar un registro fiscal realista para autocompletar el formulario*,

introduzca la información de la propiedad y elija Resultados.

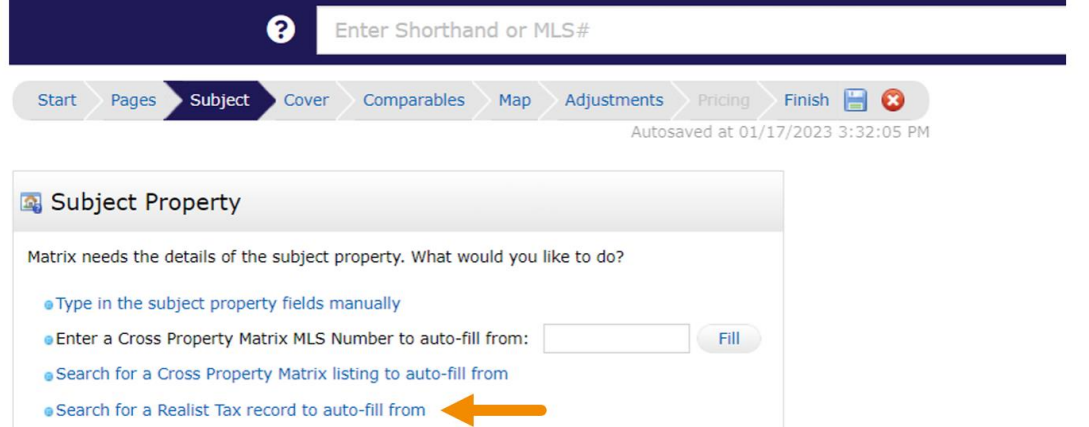

Seleccione la casilla de verificación situada junto a la propiedad correcta y *elija rellenar a partir de seleccionado*.

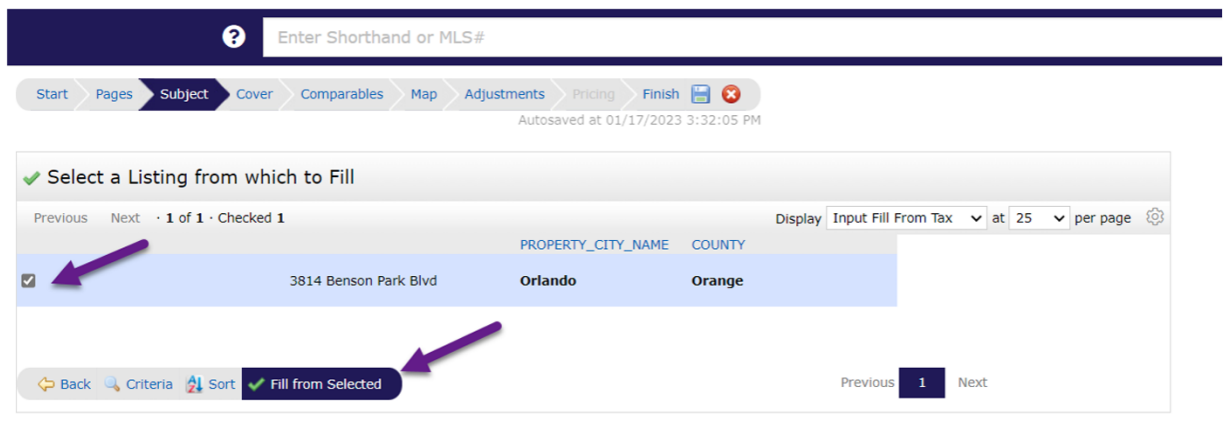

Ahora puede añadir información y una foto de la propiedad y seguir trabajando en las pestañas.

Una vez completadas las pestañas puede completar y/o guardar el CMA.

Después de terminar, puede ver, enviar por correo electrónico o imprimir el reporte de CMA para su cliente. Cualquier CMA guardado se puede encontrar bajo el contacto del cliente o desde Mi Matrix.

Puede editar, imprimir o eliminar los CMA en cualquier momento una vez realizados.